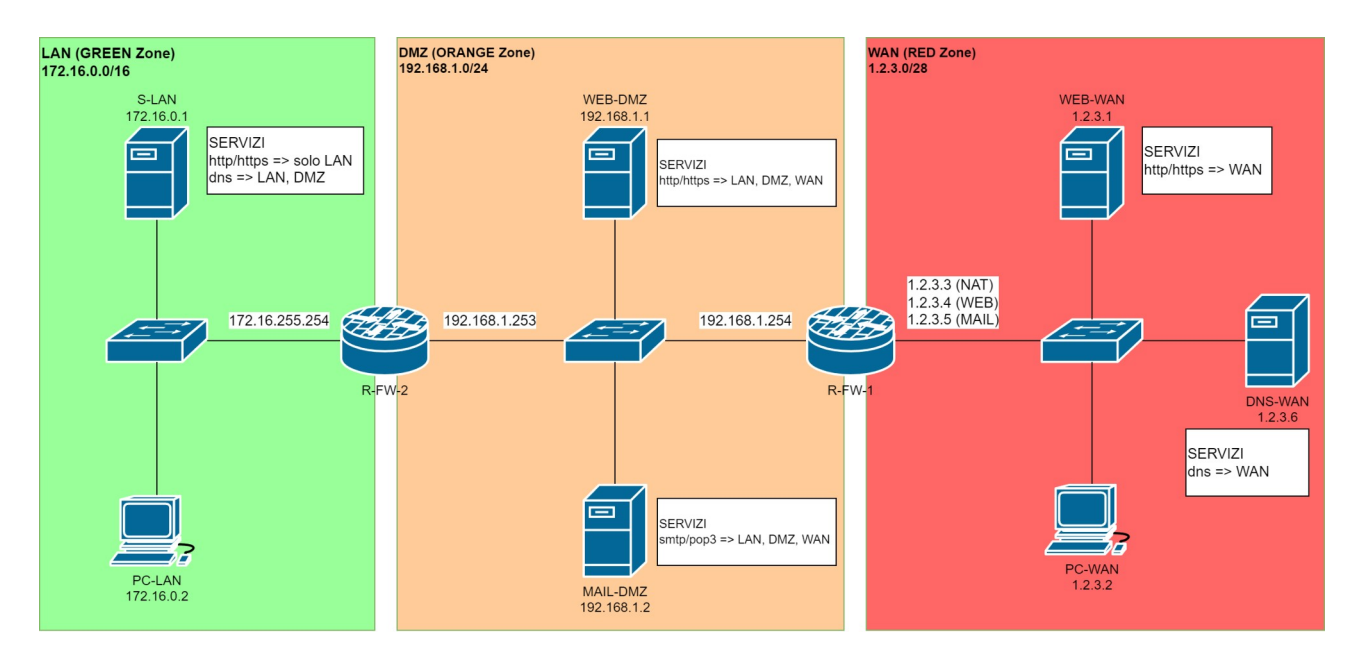

# **Realizzazione di una rete DMZ con Firewall Zone-Based su router Cisco 2901**

## **Principali parametri di configurazione**

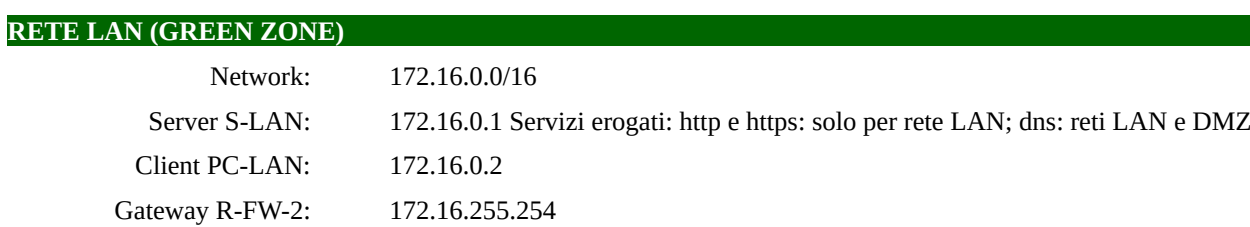

#### Record DNS caricati su S-LAN:

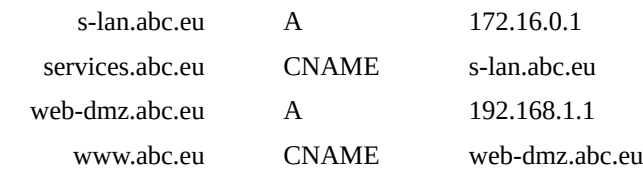

#### **RETE INTERNET (RED ZONE)**

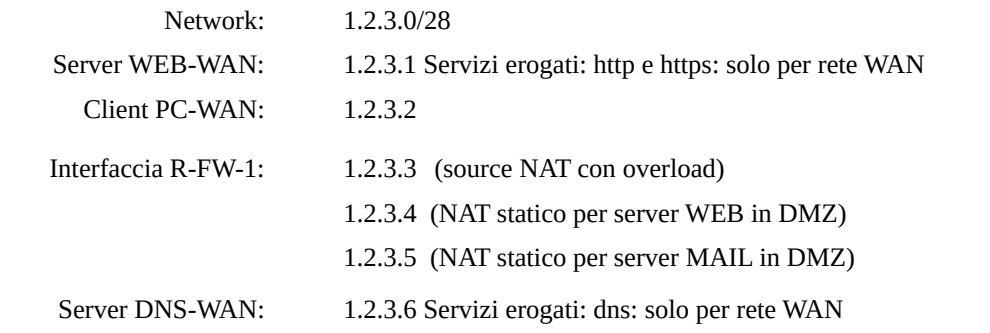

#### Record DNS caricati su DNS-WAN:

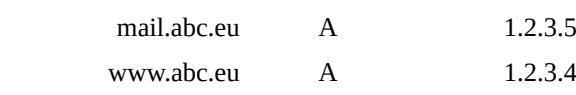

#### **RETE DMZ (ORANGE ZONE)**

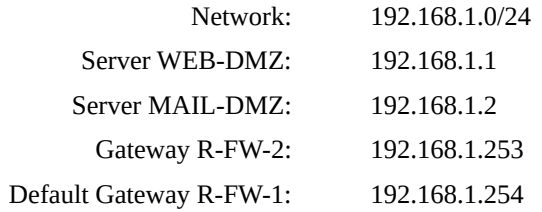

## **Configurazione IOS Firewall R-FW-2 a due interfacce (green, orange)**

#### **0. Caricamento della licenza "Securityk9" su router R-FW-2 (Cisco 2901)**

```
enable
configure terminal
     license boot module c2900 technology-package securityk9
     exit
write
reload
```
### **1. Definizione delle Access Control List su R-FW-2**

```
!Password vuota
enable
configure terminal
     !Regole per il traffico proveniente dalla zona GREEN
     ip access-list extended REGOLE-GREEN
             permit icmp 172.16.0.0 0.0.255.255 any
             permit tcp 172.16.0.0 0.0.255.255 any
             permit udp 172.16.0.0 0.0.255.255 any
     exit
     !Regole per il traffico proveniente dalla zona ORANGE
     ip access-list extended REGOLE-ORANGE
             !Si consente solo l'accesso al servizio DNS (domain = 53)
             permit udp 192.168.1.0 0.0.0.255 host 172.16.0.1 eq domain
     exit
```
Per configurare le attività di controllo da eseguire sui pacchetti in transito, è necessario configurare:

- a) **class-map**: seleziona il tipo di pacchetto da controllare in base al protocollo di livello 4 (TCP, UDP, ICMP) o livello 7 (HTTP, DNS, ecc.)
- b) **policy-map**: associa un'azione (policy) specifica a ogni pacchetto individuato da class-map. Le principali azioni sono: *inspect, permit, drop, log*.
- **c) service-map**: esegue le azioni contenute nella policy sull'interfaccia specificata.

### **2. Definizione delle classi su R-FW-2**

```
class-map type inspect match-any CLASSE-GREEN
     match access-group name REGOLE-GREEN
     exit
class-map type inspect match-any CLASSE-ORANGE
```

```
match access-group name REGOLE-ORANGE
exit
```
#### **3. Definizione delle policy su R-FW-2**

```
policy-map type inspect POLICY-GREEN
     class type inspect CLASSE-GREEN
             !Stateful inspection su tutti i protocolli ammessi
             inspect
            exit
     !Azione di default = DROP
     class type inspect class-default
            drop
             exit
     exit
policy-map type inspect POLICY-ORANGE
     class type inspect CLASSE-ORANGE
             !Stateful inspection su tutti i protocolli ammessi
             inspect
            exit
     !Azione di default = DROP
     class type inspect class-default
            drop
             exit
     exit
```
#### **4. Definizione delle zone e applicazione delle policy su R-FW-2**

```
zone security GREEN
zone security ORANGE
zone-pair security GREEN-ORANGE source GREEN destination ORANGE
     service-policy type inspect POLICY-GREEN
     exit
zone-pair security ORANGE-GREEN source ORANGE destination GREEN
     service-policy type inspect POLICY-ORANGE
     exit
```
#### **5. Configurazione delle interfacce di rete e associazione delle zone su R-FW-2**

```
hostname R-FW-2
interface GigabitEthernet0/0
     ip address 172.16.255.254 255.255.0.0
     zone-member security GREEN
     no shutdown
```
exit

```
interface GigabitEthernet0/1
     ip address 192.168.1.253 255.255.255.0
     zone-member security ORANGE
     no shutdown
     exit
!Default route verso la rete WAN
ip route 0.0.0.0 0.0.0.0 192.168.1.254
exit
copy running-config startup-config
```
# **Configurazione IOS Firewall R-FW-1 a due interfacce (orange, red)**

#### **0. Caricamento della licenza "Securityk9" su router R-FW-1 (Cisco 2901)**

```
enable
configure terminal
      license boot module c2900 technology-package securityk9
     exit
reload
```
### **1. Definizione delle Access Control List su R-FW-1**

```
!Password vuota
enable
configure terminal
     !Regole per il traffico proveniente dalla zona ORANGE
     ip access-list extended REGOLE-ORANGE
             permit icmp 192.168.1.0 0.0.0.255 any
             permit tcp 192.168.1.0 0.0.0.255 any
             permit udp 192.168.1.0 0.0.0.255 any
             permit icmp 172.16.0.0 0.0.255.255 any
             permit tcp 172.16.0.0 0.0.255.255 any
             permit udp 172.16.0.0 0.0.255.255 any
             !In presenza di SOURCE NAT con overload, le regole devono 
             !fare riferimento anche all'indirizzo sorgente del router
             !(il NAT viene eseguito prima del filtraggio del firewall)
             permit icmp host 1.2.3.3 any
             permit tcp host 1.2.3.3 any
             permit udp host 1.2.3.3 any
     exit
     !Regole per il traffico proveniente dalla zona RED
     ip access-list extended REGOLE-RED
             !Accesso limitato ai servizi HTTP,HTTPS, SMTP e POP3
             permit tcp any host 192.168.1.1 eq www
             permit tcp any host 192.168.1.1 eq 443
             permit tcp any host 192.168.1.2 eq smtp
             permit tcp any host 192.168.1.2 eq pop3
     ayit
```
## **2. Definizione delle classi su R-FW-1**

```
class-map type inspect match-any CLASSE-ORANGE
     match access-group name REGOLE-ORANGE
     exit
class-map type inspect match-any CLASSE-RED
     match access-group name REGOLE-RED
     exit
```
## **3. Definizione delle policy su R-FW-1**

policy-map type inspect POLICY-ORANGE

```
class type inspect CLASSE-ORANGE
             inspect
             exit
     class type inspect class-default
            drop
             exit
     exit
policy-map type inspect POLICY-RED
     class type inspect CLASSE-RED
             inspect
             exit
     class type inspect class-default
             drop
             exit
     exit
```
### **4. Definizione delle zone e applicazione delle policy su R-FW-1**

```
zone security ORANGE
zone security RED
zone-pair security ORANGE-RED source ORANGE destination RED
     service-policy type inspect POLICY-ORANGE
     exit
zone-pair security RED-ORANGE source RED destination ORANGE
     service-policy type inspect POLICY-RED
     exit
```
## **5. Configurazione delle interfacce di rete e associazione delle zone su R-FW-1**

```
hostname R-FW-1
interface GigabitEthernet0/0
     ip address 192.168.1.254 255.255.255.0
     ip nat inside
     zone-member security ORANGE
     no shutdown
     exit
interface GigabitEthernet0/1
     ip address 1.2.3.3 255.255.255.240
     ip nat outside
     zone-member security RED
     no shutdown
     exit
!Il traffico destinato alla rete LAN deve essere inoltrato 
!a R-FW-2 (nessuna default route in questo esercizio)
ip route 172.16.0.0 255.255.0.0 192.168.1.253
```
## **6. Configurazione NAT su R-FW-1**

```
ip access-list standard REGOLE-NAT
     permit 172.16.0.0 0.0.255.255
     permit 192.168.1.0 0.0.0.255
     exit
!Source NAT con overload (IP Masquerading)
ip nat inside source list REGOLE-NAT interface GigabitEthernet0/1 overload
!NAT statico per i servizi erogati anche all'esterno dell'azienda
ip nat inside source static tcp 192.168.1.1 80 1.2.3.4 80 
ip nat inside source static tcp 192.168.1.1 443 1.2.3.4 443 
ip nat inside source static tcp 192.168.1.2 25 1.2.3.5 25 
ip nat inside source static tcp 192.168.1.2 110 1.2.3.5 110
exit
copy running-config startup-config
```